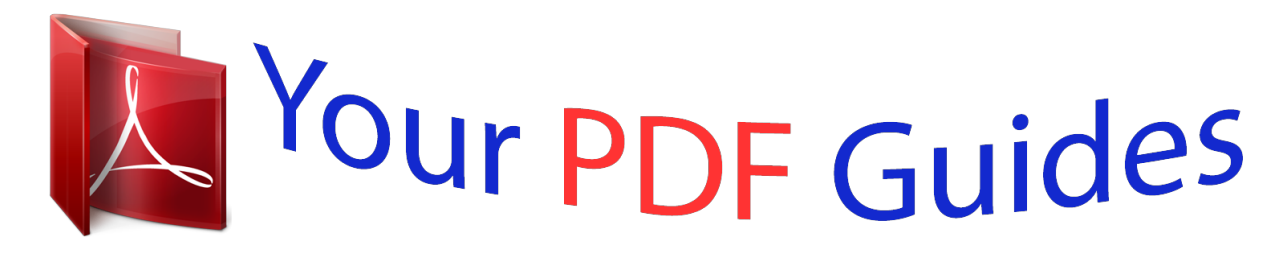

You can read the recommendations in the user guide, the technical guide or the installation guide for XEROX PHASER 3100MFP. You'll find the answers to all your questions on the XEROX PHASER 3100MFP in the user manual (information, specifications, safety advice, size, accessories, etc.). Detailed instructions for use are in the User's Guide.

## **User manual XEROX PHASER 3100MFP User guide XEROX PHASER 3100MFP Operating instructions XEROX PHASER 3100MFP Instructions for use XEROX PHASER 3100MFP Instruction manual XEROX PHASER 3100MFP**

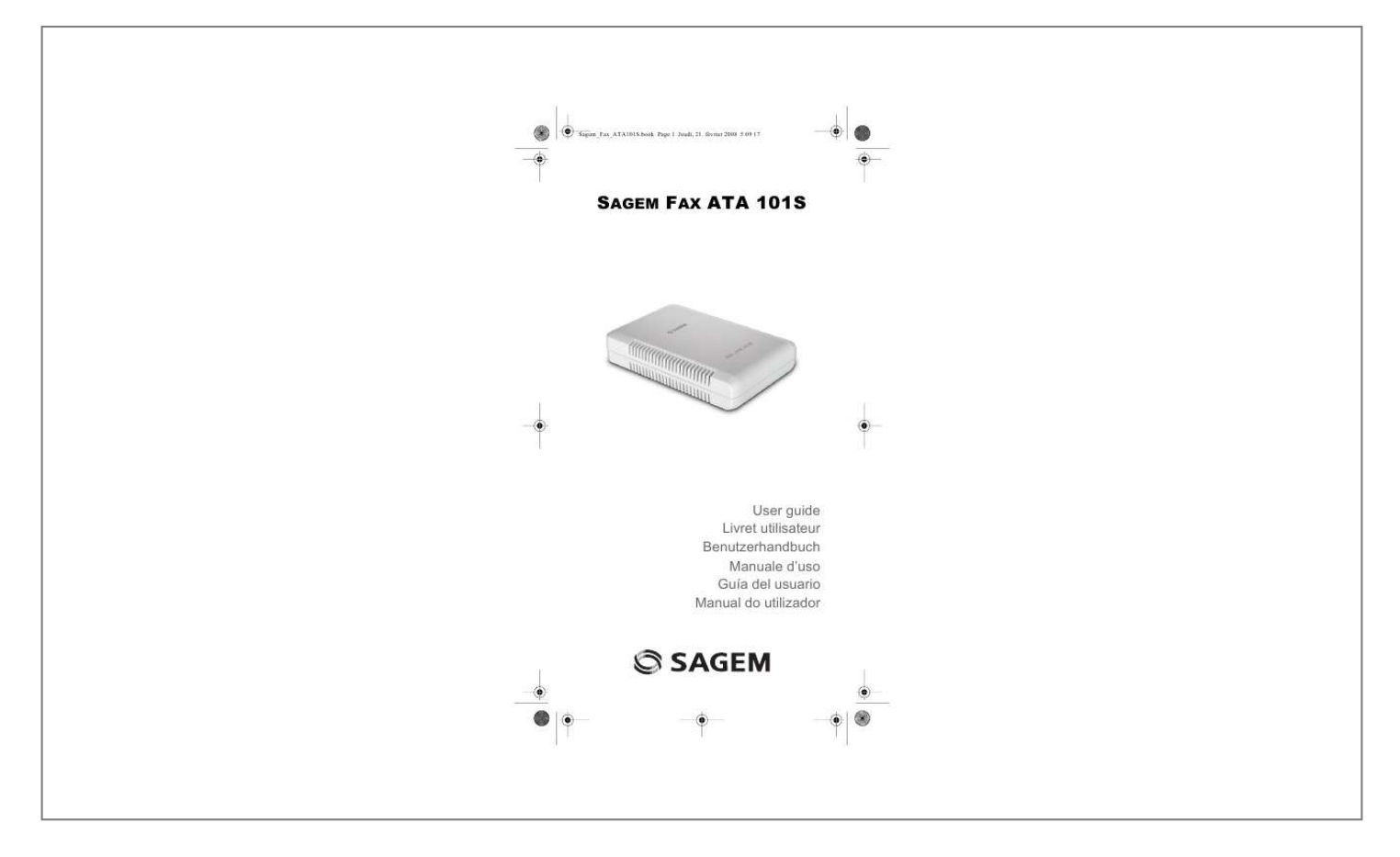

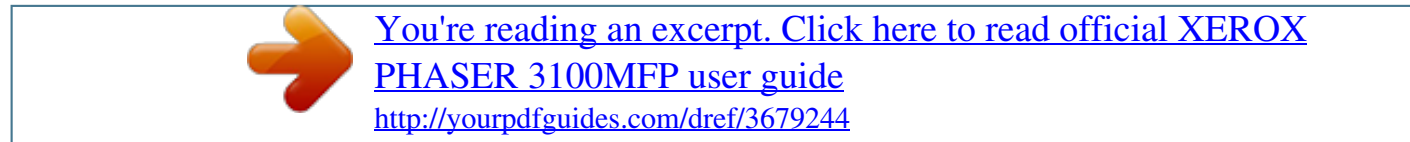

## *Manual abstract:*

*Using an unauthorised power supply may damage the device. Only use the electrical power supply provided with the product. Using an unauthorised power supply may damage the device. Warning: For Line, WLAN and LAN interfaces, do not connect cable that go outside of the building. When you do not have many units to set up, it is recommended to set up the ATA through the Web interface. This setup mode allows you to set up your Sagem Fax ATA 101S simply and quickly. Connect the LAN RJ45 connector located at the rear of the unit directly to your computer via a crossed cable, or to a Hub/Switch via a straight cable. Important Make sure to use a Hub/Switch that is not connected to your computer network. This will avoid any IP address conflicts. 2.*

*Set up your network card so that it is located in the same IP network as the LAN connection socket of your Sagem Fax ATA 101S. You can use the following default IP settings: · Access the setup interface of your Sagem Fax ATA 101S using your Internet browser by entering the address http:// 192. You can use the following default access codes: · You can then assign an IP address (fixed or dynamic via a DHCP server) to the Sagem Fax ATA 101S WAN port via the Web*

*setup interface. Eth0 setting These settings do not need to be changed as they are the settings of the Sagem Fax ATA 101S "LAN" interface, i. e. The interface that allows you to access the ATA unit setup interface. Vif0 setting This setting allows you to assign an IP address to the WAN interface of your Sagem Fax ATA 101S so that you can connect it to your computer network, or more specifically to your VoIP architecture. Two options are then proposed: · Dynamic IP address from DHCP server: select this mode if you want your network's DHCP server to automatically assign an IP address to the WAN interface of your Sagem Fax ATA 101S (this option is activated by default). Static IP address: select this mode if you want to manually define the fixed IP address of the WAN interface of your Sagem Fax ATA 101S. Step 2 - VoIP > SIP Configuration > SIP general > proxy configuration menu If you use a proxy for SIP*

*authentication and call routing: According to the recommendations of your SIP provider or your VoIP administrator, fill in the Outbound proxy, Registar proxy and SIP domain fields.*

*Step 3 - SIP Configuration > SIP general > Tel to IP routing table menu If you do not use a proxy, you can set up the routing tables via this menu. @@@@) according to the dialled number prefix. @@This code can contain one to three digits. 2. @@You can also define the communication port (the ATA default port proposed is the port normally used by the SIP protocol). The new routing rule is then created. The User name and Display Name settings must always be entered, whether you use a SIP proxy or not. Password settings should be entered if you connect the ATA to a SIP proxy requiring authentication. in all cases , the information communicated by the network administrator must be entered. The Preferred codec setting lets you choose the codec to be used to compress voice.*

*Your infrastructure must support at least one of the following codecs: · G729 The Fax Mode setting lets you choose your fax transfer mode. You can choose between two technologies: Note You must define the technology supported by your VoIP infrastructure. In doubt, choose the T. 711 encoder): in this mode, the VoIP infrastructure considers a fax to be an ordinary voice call. 38: in this mode which is specifically adapted for fax transfers, the signals are demodulated and their digital data are encapsulated in IP packets. This mode increases reliability and considerably lowers bandwidth needs compared with the "pass through" mode. The Sagem Fax ATA 101S can support DTMF recognition, call transfer, putting on hold, VAD, etc. If need be, you can contact our support department "See Customer Information", page 17). @@@@@@@@@@@@The server will load them into the ATAs which will then run them. You have to*

*create at least three files.*

*@@@@This CLI command file must be in ASCII format. @@The third file contains the setup commands specific to a given ATA, for example SIP account settings if the infrastructure uses proxy, or if not, a routing table. The name of this file is suffixed by the MAC address of the ATA with which it is associated. There must be a corresponding file of this type for each ATA in your network. The second file includes the setup commands common to the ATAs (for example, SIP proxy, coder used, fax protocol used).*

*For example, for the ATA with a MAC address 00:60:4c:99:99:99 there is a corresponding file "Sagem\_00604c999999. Txt", the content of which (below) specifies the settings of the SIP account (user name, password, etc. ) likely to be used with this ATA: These CLI command files must be in ASCII format. Note To create these ASCII files, contact Sagem Communications or your dealer to obtain the ATA's list of CLI commands. After creating the command files, you have to connect the ATAs to your company's computer network.*

*For this purpose, you have to use your ATA "WAN" port. Indeed, only this port has a DHCP client allowing the ATA to request an IP address from the DHCP server and also to receive the address from the TFTP server and the input filename. these must be defined at the DHCP server end , as options 66 and 67 respectively. @@@@@@@@@@ g. @@@@ the G. @@ g. @@@@It is mostly used by voice over IP operators. @@ t. 38 Protocol used to convert FAX data into IP packets. @@@@@@@@@@@@@@@@Please contact your authorized Service Provider for more information.*

*@@@@@@ do not place the device in the vicinity of heaters or air conditioners. In the event that the device becomes too hot, or if you see smoke coming from the device, you must immediately pull the power cable out of the power socket. have your device examined by trained professionals at a technical service location. To prevent the spread of fire, open flames should be kept away from the device. This product shall be operated from the type of electrical supply indicated on the product's data plate label. @@@@Using an unauthorized power supply may damage the device. @@@@@@@@@@Never touch the plugs or the connection sockets with wet hands. @@ Do not allow liquids to enter into the device. @@ If any of the following conditions occur, disconnect the power cord from the electrical outlet. Call an authorized local service representative to correct the problem.*

*A wall panel circuit breaker, fuse, or other safety device has been tripped. Disconnect device: The power adaptor is the disconnect device for this equipment. it is attached to the back of the machine as a plug-in device. To remove all electrical power from the equipment, disconnect the power adaptor from the electrical outlet. This equipment has been designed to restrict operator access to safe areas only.*

*Operator access to hazardous areas is restricted with covers or guards, which would require a tool to remove.*

[You're reading an excerpt. Click here to read official XEROX](http://yourpdfguides.com/dref/3679244)

[PHASER 3100MFP user guide](http://yourpdfguides.com/dref/3679244)

<http://yourpdfguides.com/dref/3679244>

 *Never remove these covers or guards. Any operator product maintenance procedures will be described in the customer documentation supplied with the product. Do not make any repairs to the device yourself. improper maintenance can result in injuries or damage to the device.*

*Only have your device repaired by an authorized service centre. Before cleaning this prodperate systems observing the environment and consequently it has decided to integrate environmental performances in the life cycle of its products, from manufacturing to commissioning, use and elimination. The presence of the logo (green dot) means that a contribution is paid to an approved national organisation to improve packaging recovery and recycling infrastructures. @@@@@@@@ ). In this way you can participate in the re-use and upgrading of Electrical and Electronic Equipment Waste, which can have an effect on the environment and human health. @@This satisfies the highest standards for low environmental impact. @@@@@@The lack of the trademarks ® and TM does not justify the assumption that these dedicated terminologies are free trademarks. Other product names used herein are for identification purposes only and may be trademarks of their respective owners. Sagem Communications disclaims any and all rights in those marks. Neither Sagem Communications nor its affiliates shall be liable to the purchaser of this product or third parties for damages, losses, costs, or expenses incurred by the purchaser or third parties as a result of accident, misuse, or abuse of this product or unauthorized modifications, repairs, or alterations to this product, or failure to strictly comply with Sagem Communications operating and maintenance instructions.*

*all rights reserved. No part of this publication may be reproduced, stored in a retrieval system or transmitted in any form or by any means, electronic, mechanical, photocopying, recording, or otherwise, without the prior written permission of Sagem Communications. The information contained herein is designed only for use with this product. Sagem Communications is not responsible, if this information is applied to other devices. This user manual is a document that does not represent a contract. As part of our continuing quest for total customer satisfaction, all of our products are made with ease-of-use and reliability in mind. In your user manual you will find all the information required to use your machine. If, after consulting your user manual, you still require assistance, you should consult our web site www.*

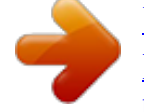

[You're reading an excerpt. Click here to read official XEROX](http://yourpdfguides.com/dref/3679244) [PHASER 3100MFP user guide](http://yourpdfguides.com/dref/3679244) <http://yourpdfguides.com/dref/3679244>